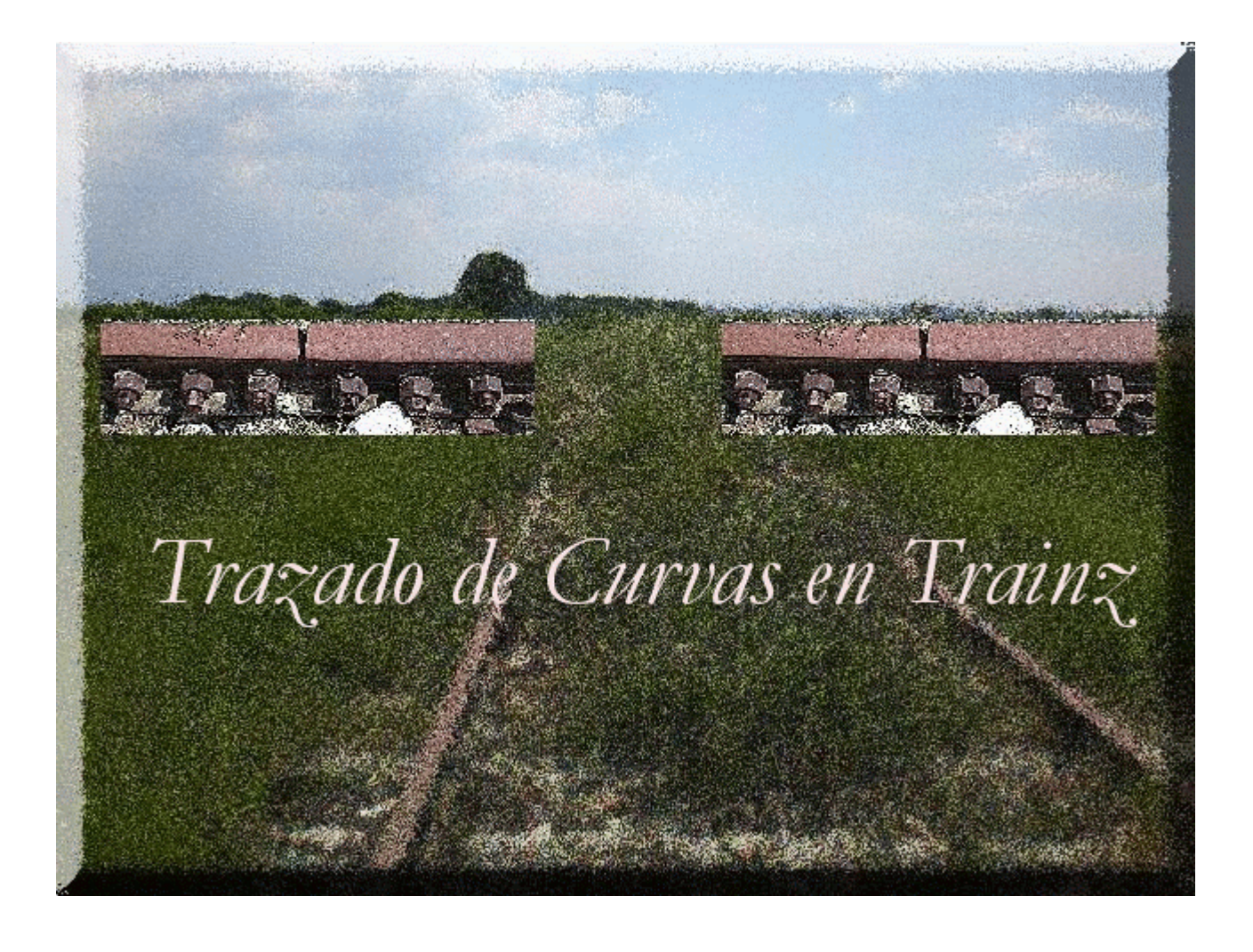

**Tutorial Trazado de curvas en Trainz**  Jorge Solano (jorvias) (c) Marzo de 2008

# **Indice**

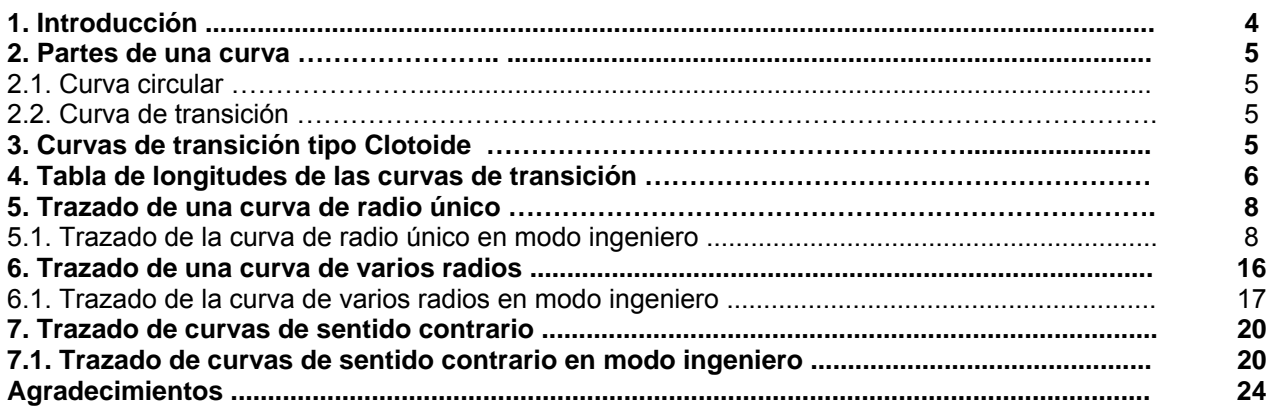

### **1. Introducción.**

 El presente manual, tiene como fin el trazado de las curvas en modo ingeniero de Trainz aplicando algunos datos de los usados para el trazado de éstas en la realidad. Trainz, como simulador que es, representa con gran fidelidad los movimientos que realiza un tren al circular por la vía. Por tanto, es importante la buena alineación de las vías que coloquemos ya sea en recta o en curva. Así, nos aseguramos que el viaje de los usuarios de los trenes que circulen por nuestras rutas, no sea un suplicio.

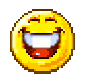

 Sólo tenemos que indicarle al editor, dónde están los puntos de tangencia entre los que se colocan las vías y él se encarga de todo lo demás.

 Desde luego, siempre tenemos la opción de que dicha alineación de la vía sea más o menos mala según el tipo de línea ferroviaria que queramos realizar, si será una antigua o una moderna.

He intentado que este manual sea lo más ameno y explicativo posible, reduciendo a lo imprescindible las explicaciones técnicas. Espero haberlo conseguido.

Los objetos que aparecen en las figuras son:

La vía, de nuestro amigo Edetrainz. < kuid: 270583: 2020: 1>, Ede Vias Vía EU 0100. La plantilla recta, de Mr.Den. <kuid:141417:60075>, Guide straight 250 meter. La regla spline, de MGalling. <kuid:70791:69001>, AMG Ruler horizontal (-). Las plantillas curvas, de maddog1169. <kuid2:142427:30015:1>, Curve Radius 300m 90 degree <kuid2:142427:30017:1>, Curve Radius 500m 90 degree

Todos estos objetos los encontré en la DS, excepto la vía de Edetrainz que está en su web [\(www.edetrainz.com](http://www.edetrainz.com/)) y en descargas de Ibertrainz®.

# **2. Partes de una curva.**

Una curva, consta de tres partes. Estas son, teniendo en cuenta el sentido de la kilometración:

 Curva de transición de entrada. Curva circular. Curva de transición de salida. Ver Figura 1.

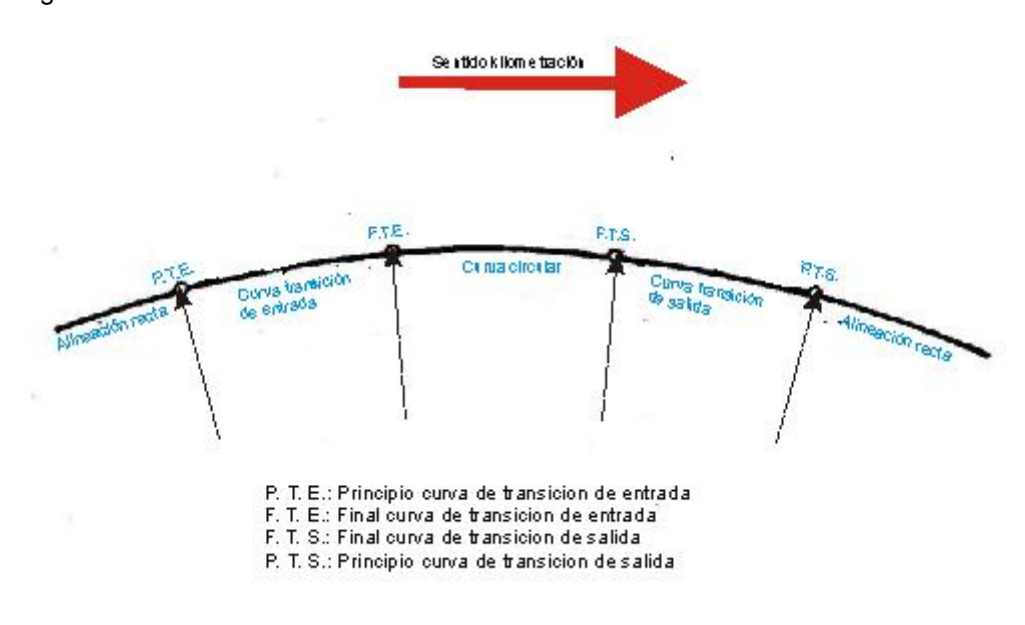

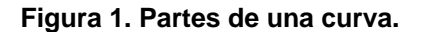

### **2.1. Curva circular.**

Es una alineación curva de radio constante, o lo que es lo mismo, un arco de circunferencia.

#### **2.2. Curva de transición.**

 Son alineaciones curvas intermedias, que sirven para enlazar las alineaciones rectas con las curvas circulares y las curvas circulares de diferentes radios entre sí. Su curvatura es variable y progresiva, haciendo disminuir la fuerza centrífuga que se crea en los vehículos al entrar de una alineación recta a una alineación curva y viceversa o de una curva a otra de radios diferentes. También se le aplica el peralte, de forma creciente, a lo largo de la curva de transición hasta llegar al peralte máximo que debe llevar la curva circular, pero no es el caso de Trainz.

 A los puntos de inicio y final de las transiciones, se les denomina principio y final de transición respectivamente. Se representan con las letras P. T. al primero y F. T. al segundo. Según la posición que ocupen en la curva, se representan como se ve en la figura 1. Son los puntos de tangencia, entre las diferentes alineaciones que componen la curva.

### **3. Curva de transición tipo Clotoide.**

 Es el tipo de curva de transición que se utiliza actualmente. Presentan en el principio de transición (P.T.), una alineación recta. En el final de transición (F.T.), presentan una curvatura con el mismo radio que la curva circular.

 En toda su longitud de transición, se va curvando progresivamente y en proporción a la distancia recorrida desde su origen variando su radio. En definitiva, este tipo de transición es una curva parabólica de 2º grado. Pero no vamos a entrar en definiciones matemáticas. Ver figura 2.

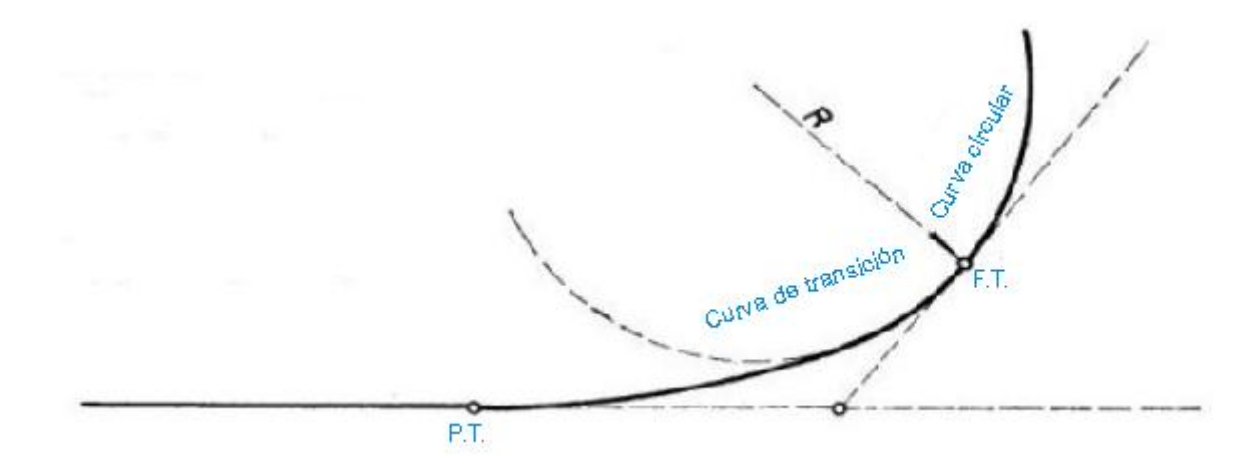

#### **Figura 2. Curva de transición.**

### **4. Tabla de longitudes de curvas las de transición**

En la página siguiente, tenéis una tabla con las longitudes normales de las curvas de transición.

Esta tabla está calculada en función del radio de la curva circular y la velocidad de paso por ella.

En la parte superior, está la gama de velocidades desde 40 hasta 160 Km/h. Ésta última es la velocidad máxima en las líneas convencionales renovadas.

En la parte izquierda, está una gama de radios de curvas circulares que creo que es suficiente para cubrir nuestras necesidades.

 En el centro aparecen todas las longitudes calculadas de las curvas de transición, según el radio y la velocidad.

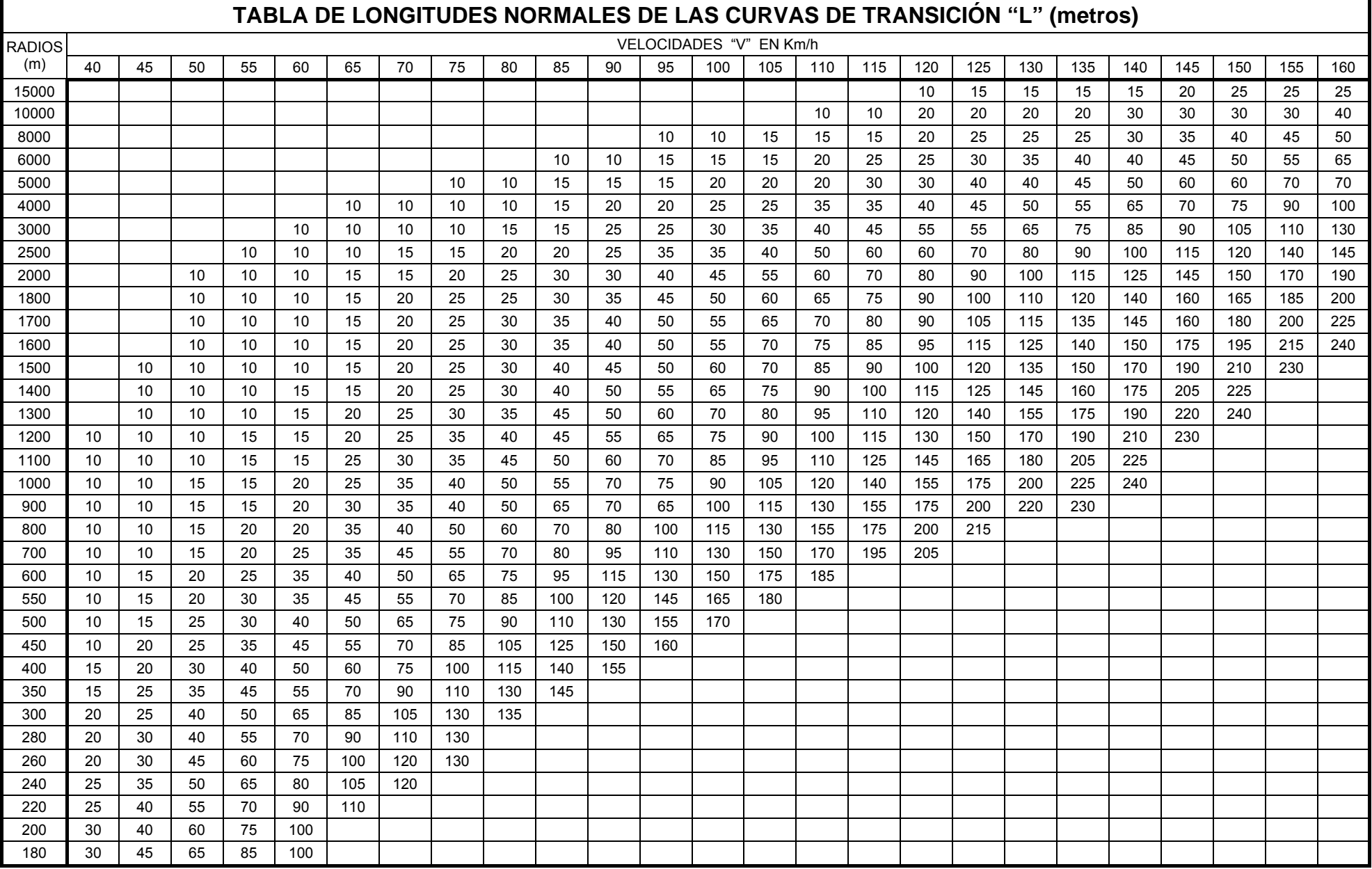

### **5. Trazado de una curva de radio único.**

 Es aquella curva que dispone de una sola curva circular. La configuración de este tipo de curva, es igual que la de la figura 1.

En la figura 3, podemos ver los puntos, partes y datos a tener en cuenta para trazar la curva.

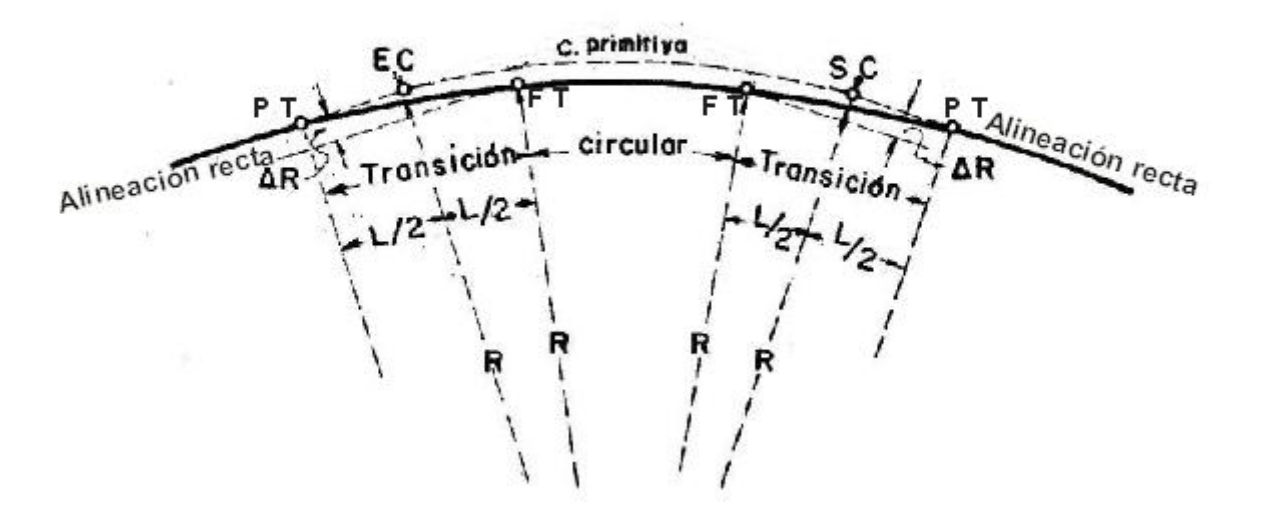

#### **Figura 3. Curva de un solo radio.**

Las leyendas que aparecen en la figura 3 son las siguientes:

Puntos EC y SC: Son los puntos de tangencia entre la alineación curva primitiva y la alineación recta, sin curvas de transición.

C. primitiva: Es la alineación curva circular delimitada por los puntos EC y SC.

Puntos PT y FT: Son los puntos de tangencia de la curva de transición, definidos en el punto 2.2.

Circular: Es la alineación curva circular definitiva, la que queda delimitada por los puntos FT de las curvas de transición.

Transición: Es la alineación curva de transición, delimitada por los puntos PT y FT.

L/2: La longitud de la transición dividida por 2.

R: El radio de la curva.

∆R: Es la distancia que hay que desplazar a la alineación curva primitiva, para introducir las curvas de transición. Esta distancia se puede restar al radio de la curva, o bien optar por desplazar el centro dicha distancia.

El ∆R, para el tipo de curva que nos ocupa, se halla mediante la siguiente fórmula:

$$
\Delta R = \frac{L^2}{24 \times R}
$$

Siendo:

L = Longitud de la transición en metros.

R = Radio de la curva circular en metros.

∆R = Distancia a desplazar la curva en metros.

# **5.1. Trazado de la curva de radio único en modo ingeniero.**

 A continuación, vamos a ver cómo trazar la curva en modo ingeniero aplicando la fórmula de ∆R y teniendo en cuenta las definiciones anteriores.

 Primeramente, escogeremos el radio de la curva que nos convenga. A continuación, determinaremos los puntos de tangencia de la curva primitiva con las alineaciones rectas. Es decir los puntos EC y SC. Para ello, usaremos una plantilla curva del radio elegido y una plantilla recta para la alineación recta. Ver figura 4.

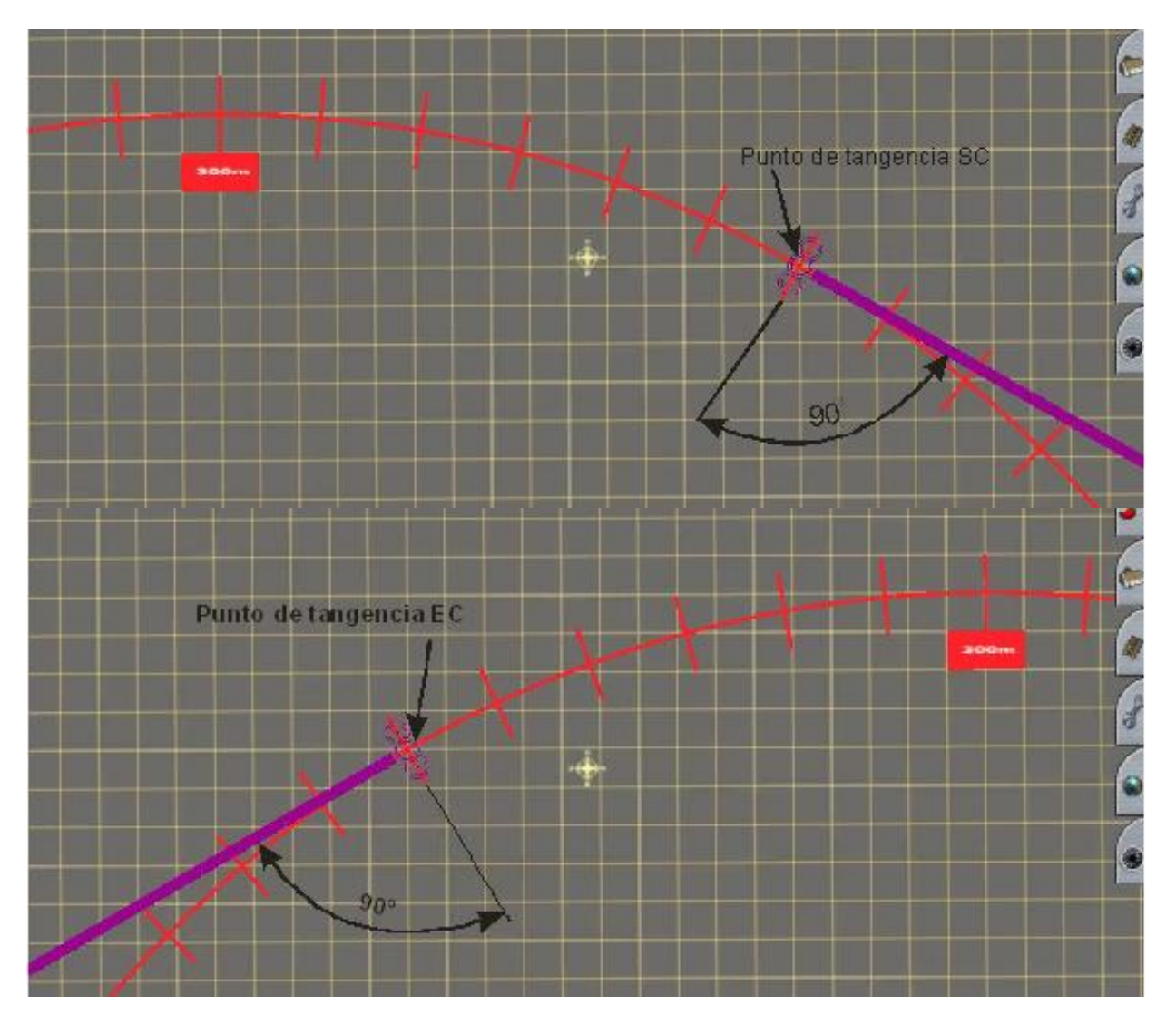

**Figura 4. Determinación de los puntos de tangencia** 

 Una vez colocadas las plantillas y determinados los puntos de tangencia EC y SC, tiramos o colocamos las vías rectas con origen en los puntos EC y SC. Tal y como se ve en la figura 5.

 Ahora, averiguaremos la longitud que deben tener las curvas de transición. En la tabla de longitudes normales de las curvas de transición de la pág. 7, buscamos la longitud correspondiente a un radio de 300m y la velocidad que interese. Para este caso, elegimos una velocidad de 60 Km/h. La longitud de la transición que nos da, según la tabla, es de 65m.

Disponiendo de la longitud de la transición y el radio de la curva, podemos hallar la distancia ∆R.

$$
\Delta R = \frac{L^2}{24 \times R} = \frac{65^2}{24 \times 300} = \frac{4225}{7200} = 0.6 \text{ m}
$$

Por tanto, tendremos que desplazar 60 cm la curva primitiva hacia su centro. Esto, se puede hacer de dos maneras. Desplazando la plantilla curva hacia el centro, con lo que movemos el centro pero

conservamos el radio de la curva circular. O bien desplazando las rectas hacia el exterior de la curva circular, conservando así el centro y el radio de ésta.

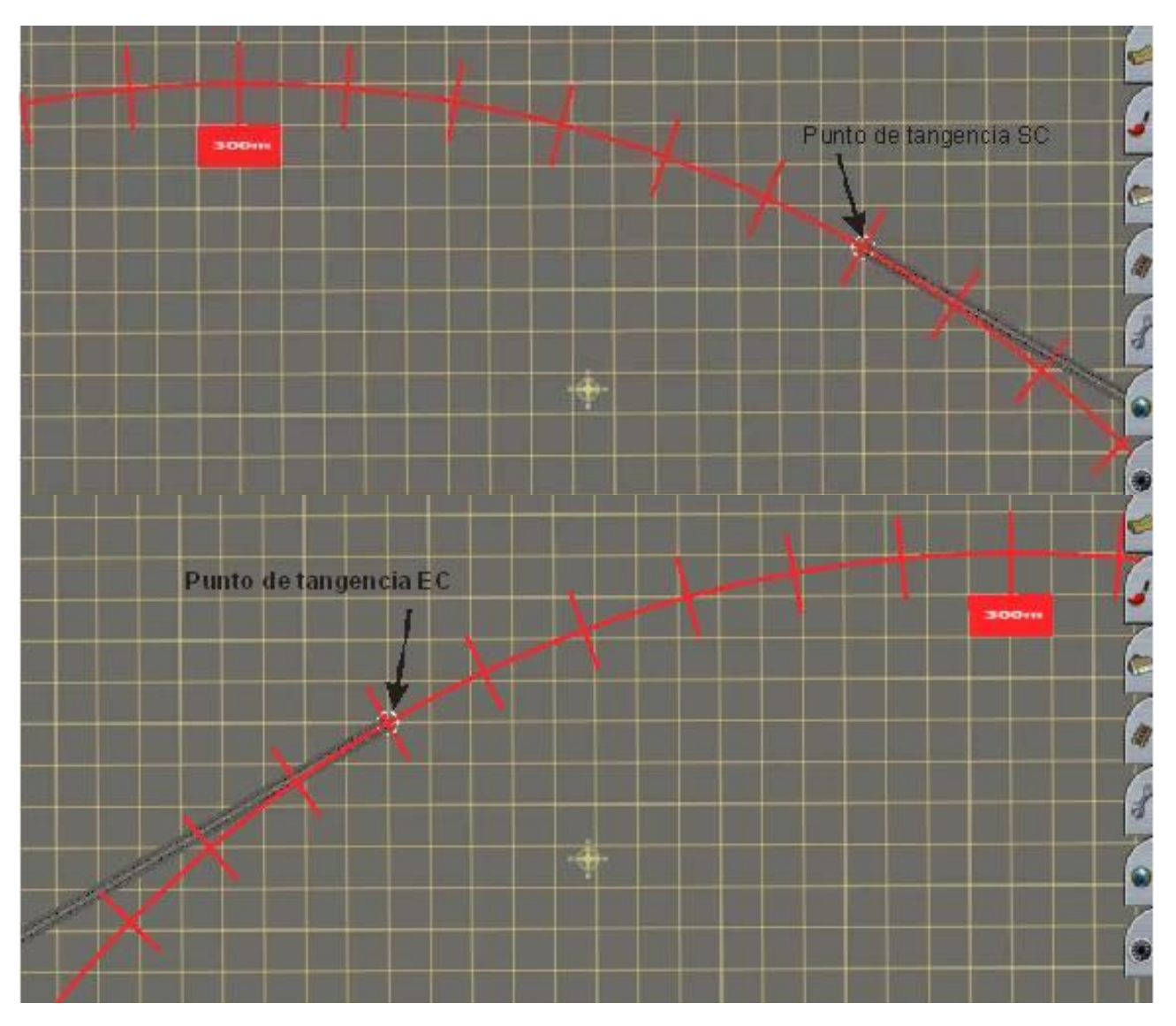

**Figura 5. Vías con alineación recta colocadas.** 

Vamos a ver ambos casos, pero primero tenemos que situar los puntos de tangencia PT y FT de las curvas de transición.

Situaremos los puntos PT y FT teniendo en cuenta que, entre uno y otro, hay una distancia igual a la de la transición, es decir 65 m. También que los puntos EC y SC, se encuentran situados en la mitad de la transición. En este caso, se encontrarán a 32,5 m de cada punto PT y FT.

 En la figura 6, se pueden observar, acotadas, las medidas mencionadas anteriormente, así como donde se sitúan los diferentes puntos de tangencia mencionados. También se pueden observar, la disposición de las plantillas y reglas que uso para trazar la curva. Aunque este tipo de elementos auxiliares, es de elección personal de cada uno. Sin embargo, aconsejo su uso ya que son de gran utilidad y no sólo para el trazado de curvas.

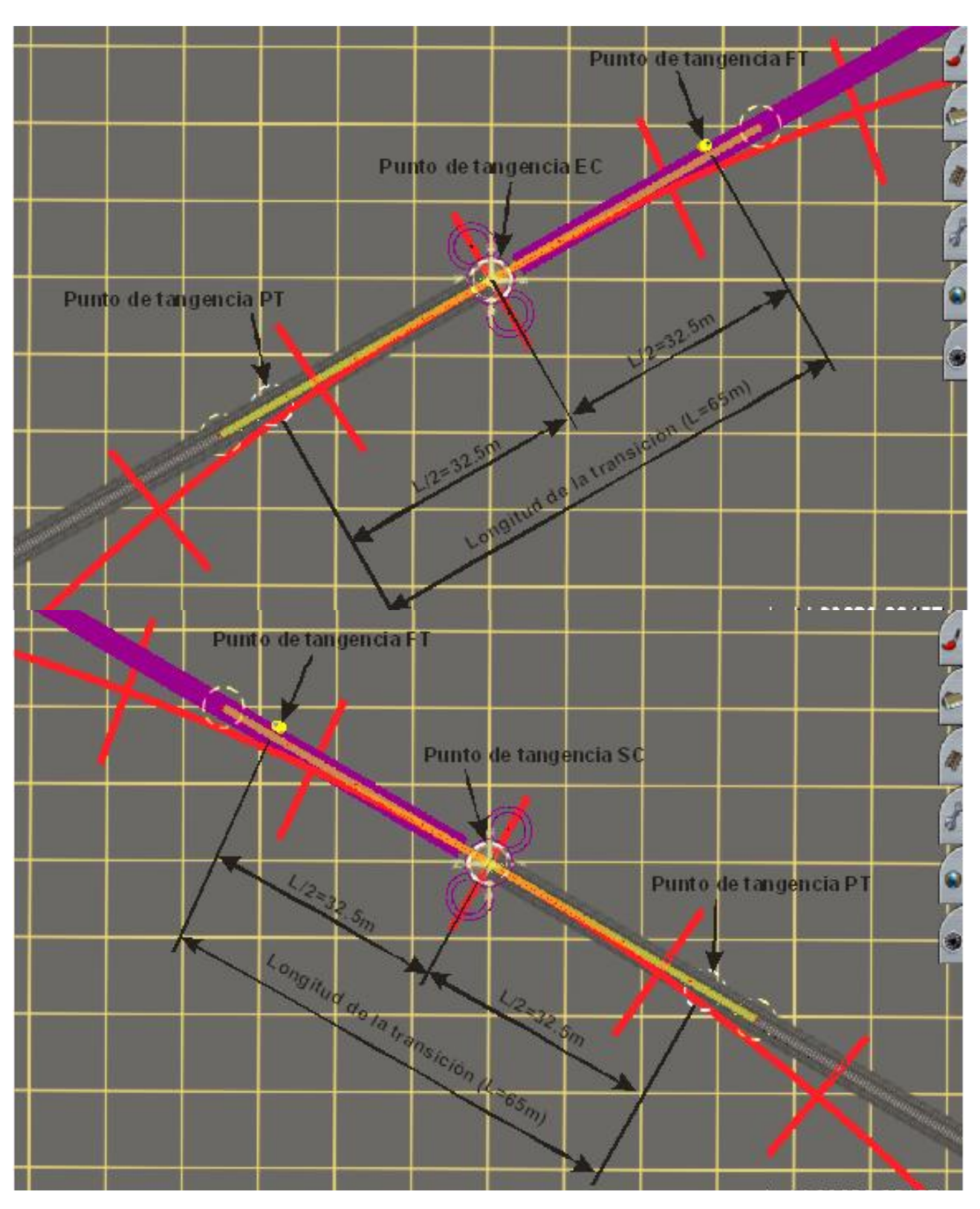

**Figura 6. Determinación de los puntos PT y FT** 

Vamos a ver el primer caso, desplazaremos la plantilla curva hacia el centro.

 Primero colocaremos perpendicularmente, una regla en el centro de la plantilla curva tomando como referencia un punto de ésta. En este caso, será el borde superior de la plantilla. Ver figura 7.

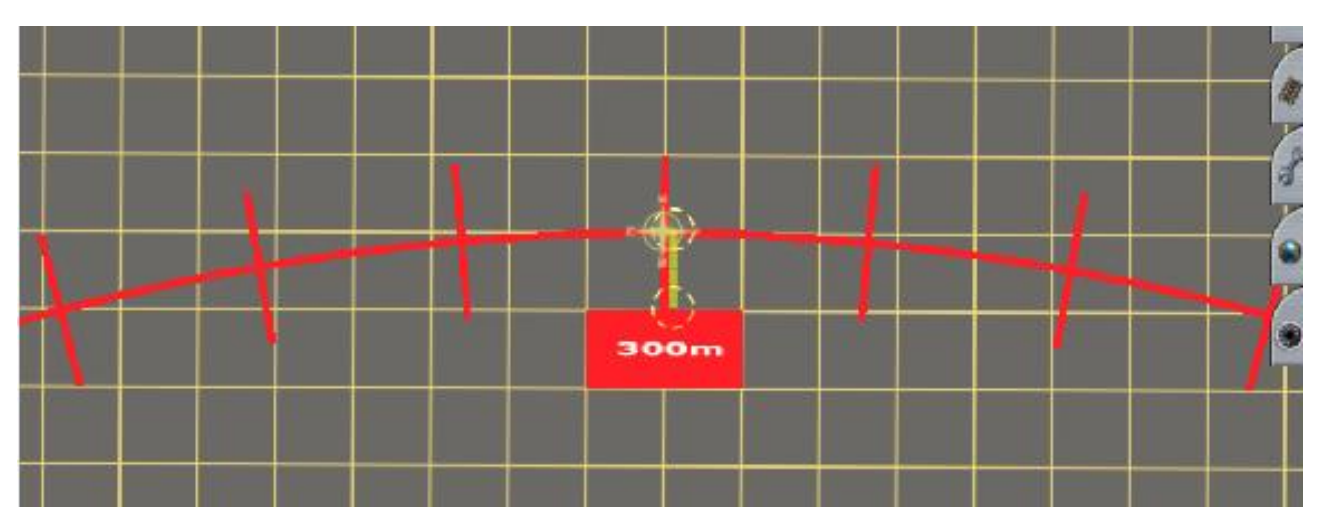

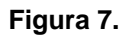

 A continuación movemos la plantilla hacia el centro de la curva la distancia ∆R = 60 cm, que en la escala de modo ingeniero serán 6 mm. Ver figura 8

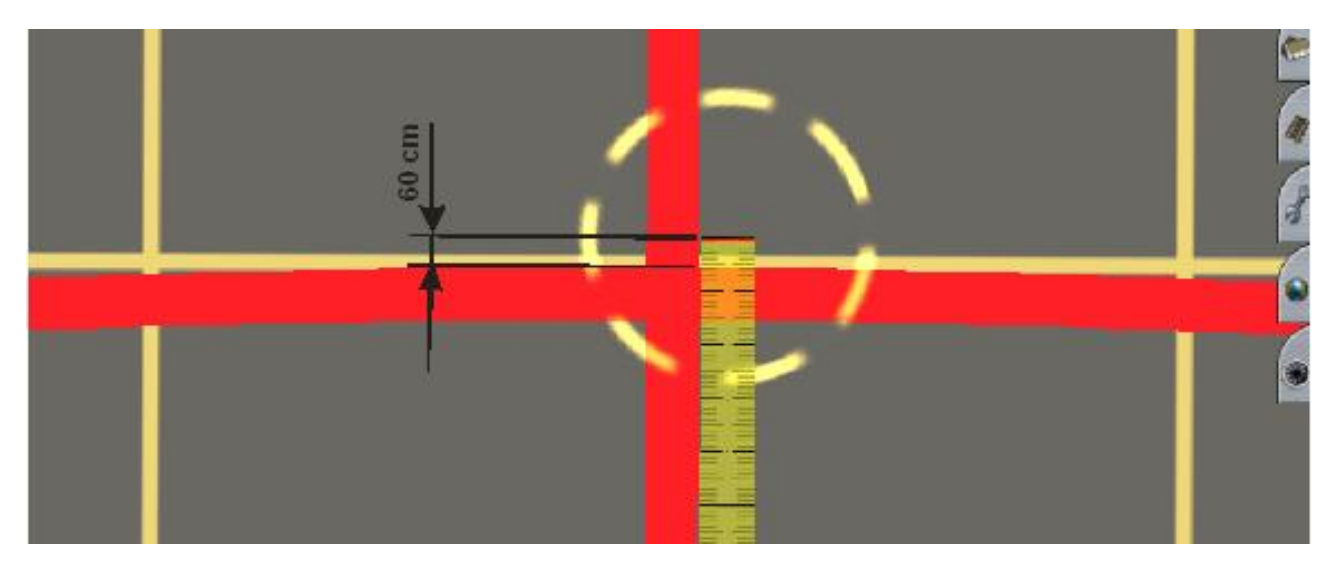

**Figura 8. Desplazamiento de la plantilla curva.** 

 Ahora colocamos la vía para formar la curva circular, con ayuda de la plantilla curva y uniendo los dos puntos de tangencia FT. Ver figura 9.

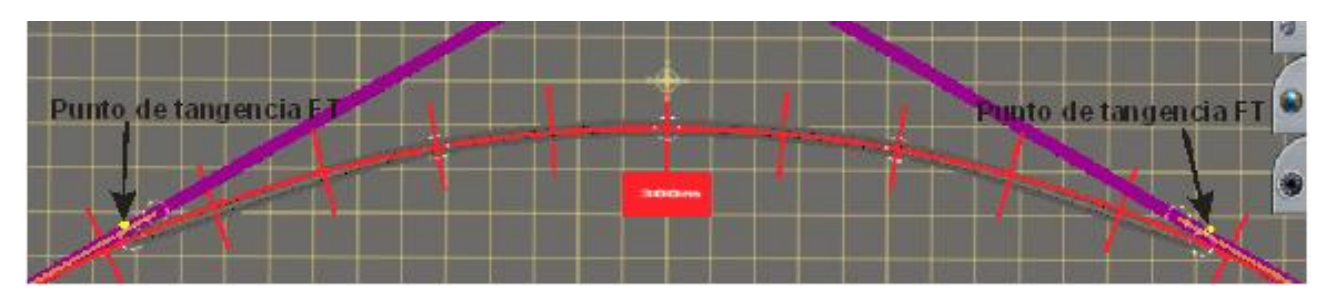

**Figura 9. Formar la curva circular.** 

 A continuación formaremos las curvas de transición, uniendo los puntos PT y FT de cada lado de la curva con un solo tramo de vía como en la figura 10 y Trainz hará el resto. Una vez formadas las curvas de transición, enderezaremos las vías rectas con la herramienta **estrechar vía (B)** de la pestaña **vías (F4)**  clicando sobre ellas para recuperar la alineación recta que pierden al conectarlas con las curvas.

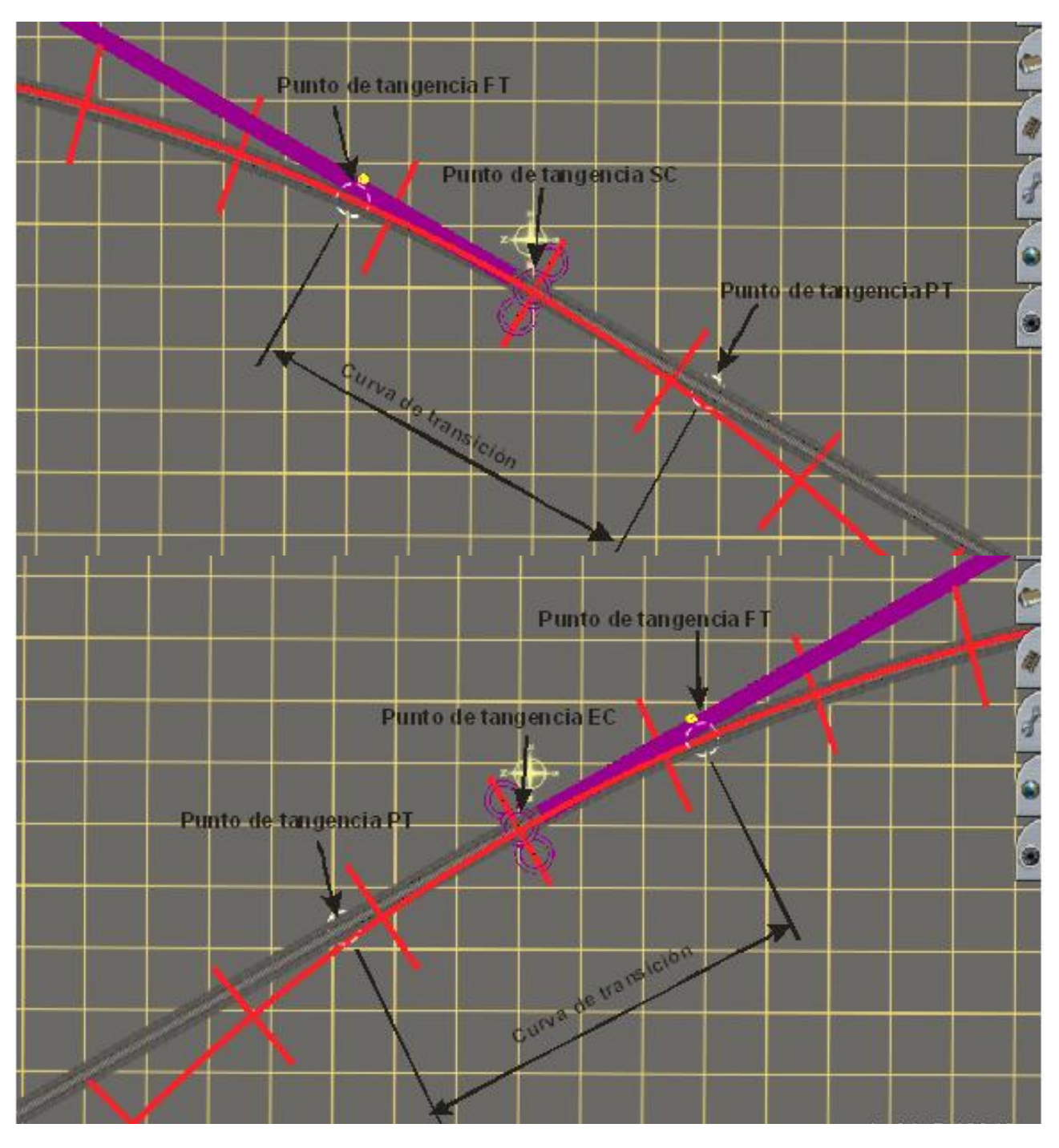

**Figura 10. Formar las curvas de transición.** 

Una vez colocadas las vías, ya tenemos la curva completa.

 Si colocamos una plantilla recta paralela a la vía con alineación recta y que pase por el lado de la curva de transición, podemos apreciar cómo ha adquirido la forma de curva parabólica comentada al principio. Ver figura 11.

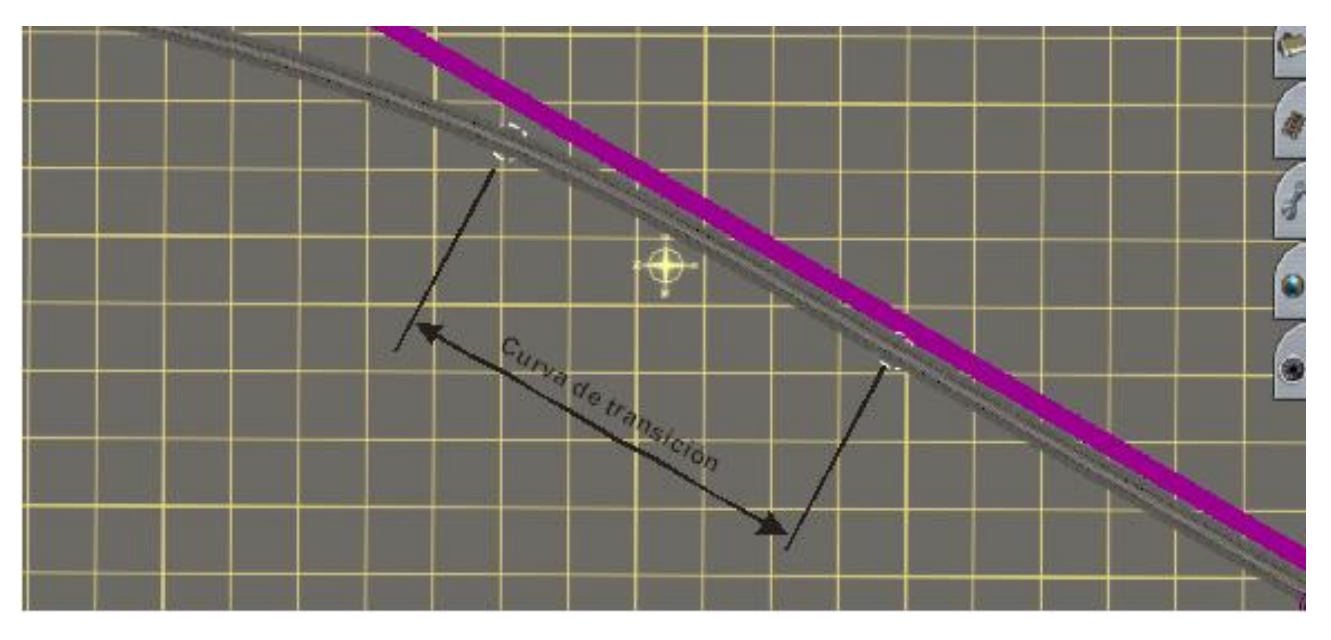

**Figura 11.** 

Vamos ahora, con el segundo caso. Desplazaremos las vías rectas, hacia el exterior de la curva.

 Como hicimos con la plantilla curva, colocaremos una regla perpendicular a las vías rectas. Pero esta vez, en los puntos de tangencia EC y SC. O sea, en los puntos centrales de las curvas de transición. Tomamos como referencia, el borde de la plantilla recta. Ver figura 12.

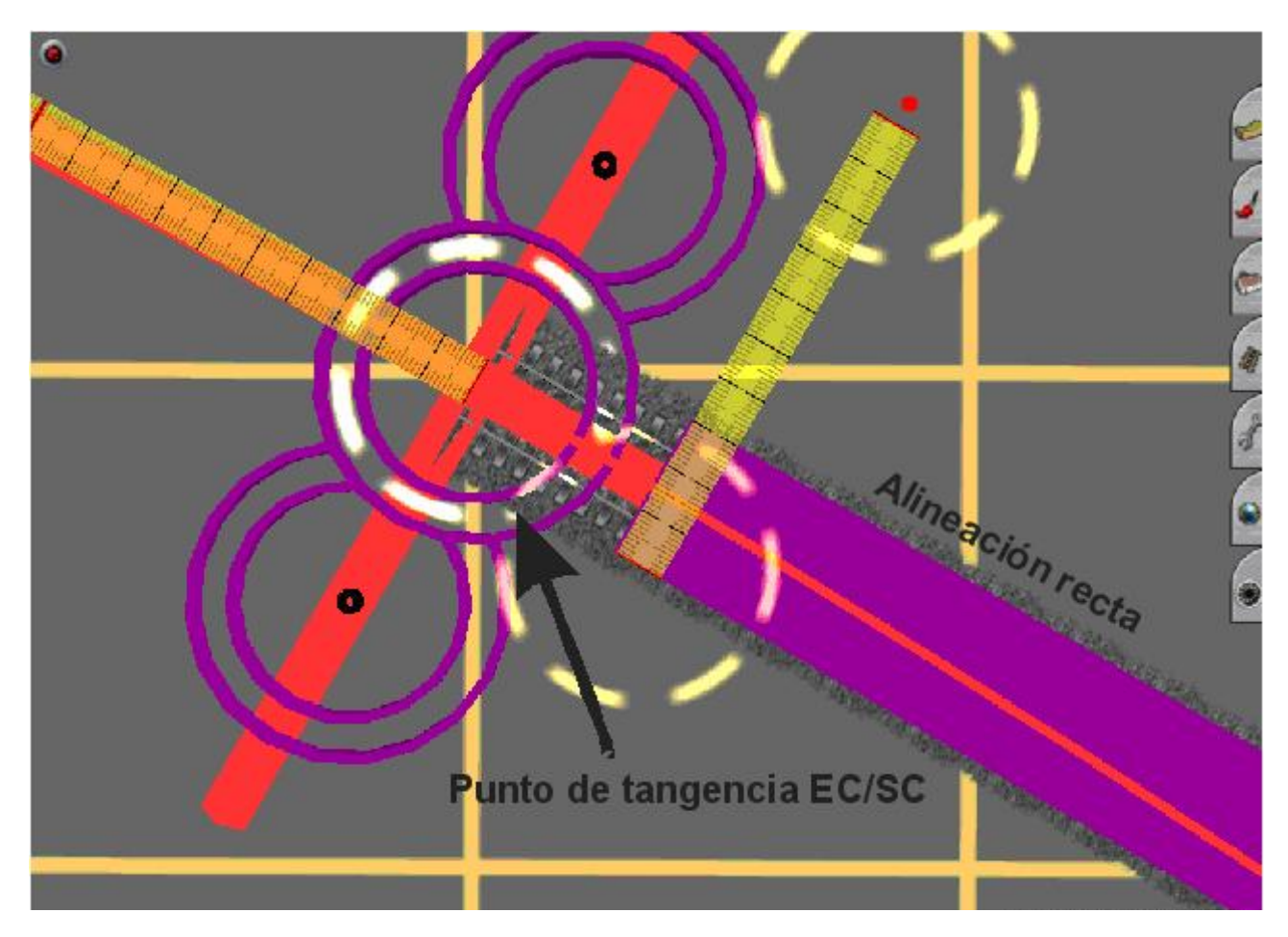

**Figura 12.**

### A continuación, movemos la plantilla hacia el exterior de la curva la distancia ∆R = 60 cm. Ver figura

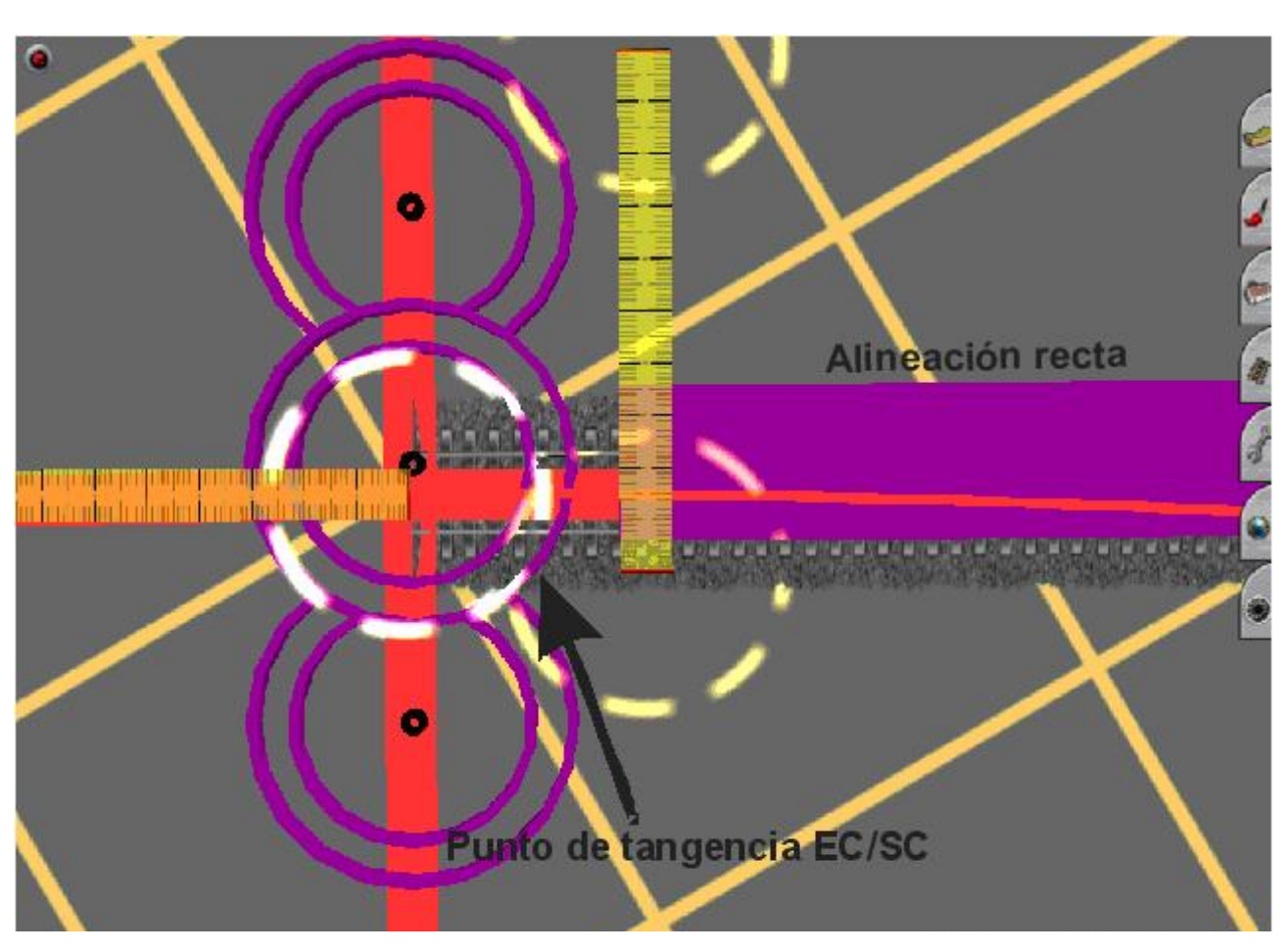

**Figura 13.** 

 Ahora colocamos la vía para formar la curva circular, con ayuda de la plantilla curva y uniendo los dos puntos de tangencia FT., como antes hemos hecho. Ver figura 9.

 Como anteriormente hemos hecho también, formaremos las curvas de transición uniendo los puntos PT y FT de cada lado de la curva con un solo tramo de vía como en la figura 10 y Trainz hace el resto.

Recordad que una vez formadas las curvas de transición y la circular, enderezaremos las vías rectas con la herramienta **estrechar vía (B)** de la pestaña **vías (F4)** clicando sobre ellas para recuperar la alineación recta que pierden al conectarlas con las curvas.

La curva de transición nos tiene que quedar igual que antes, como en la figura 11.

13.

#### **6. Trazado de una curva de varios radios.**

 Las curvas de varios radios, son aquellas que tienen, entre la curva de transición de entrada y la de salida, varias curvas circulares de diferentes radios enlazadas unas con otras por curvas de transición. Se las denomina por un número, según la posición que ocupen en la curva teniendo en cuenta el sentido de la kilometración (CT1, CT2, etc.).

 En la figura 14, podemos ver los puntos, partes y datos a tener en cuenta para trazar una curva de transición entre dos curvas circulares de radios diferentes.

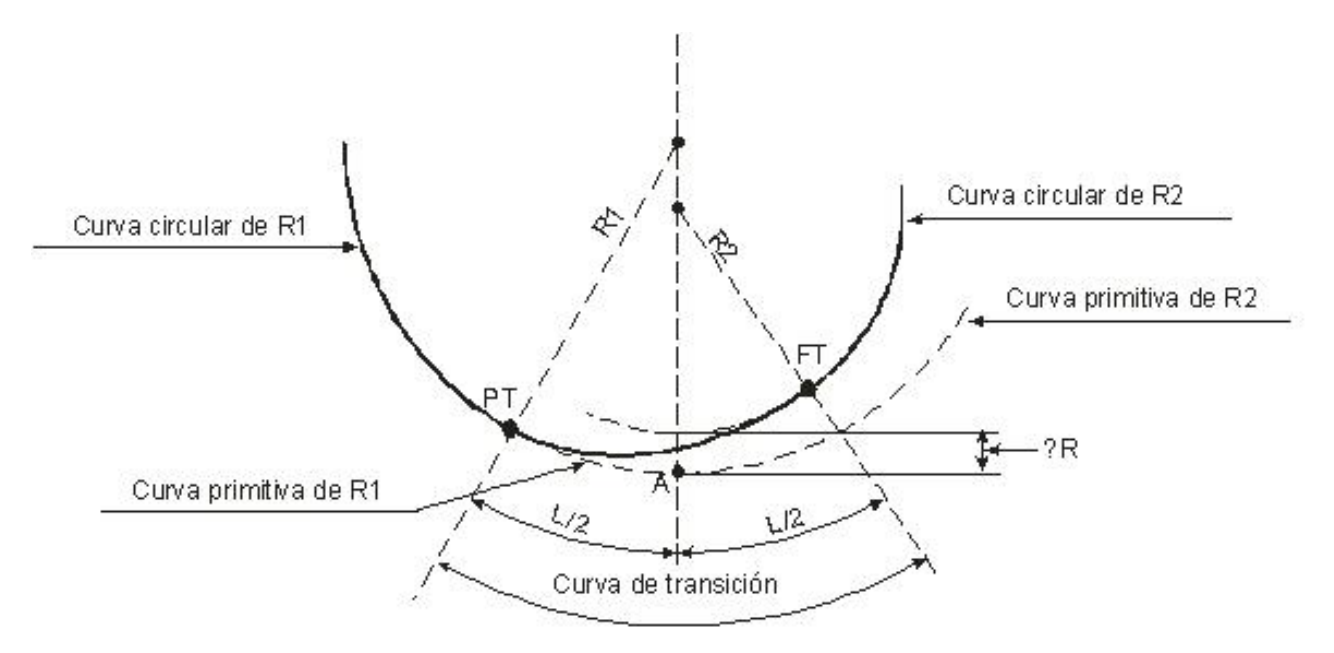

#### **Figura 14. Curva de transición para curvas circulares de diferentes radios.**

Las leyendas que aparecen en la figura 14 son las siguientes:

A: Punto de tangencia de las curvas primitivas.

C. primitiva de R1/R2: Son las alineaciones curvas circulares, con radios R1 y R2.

Puntos PT y FT: Son los puntos de tangencia de la curva de transición, principio y final de transición. Curva circular R1/R2: Son las alineaciones curvas circulares definitivas, con R1 y R2.

Curva de transición: Es la alineación curva de transición, delimitada por los puntos PT y FT.

L/2: La longitud de la transición dividida por 2. En este caso, la longitud debe calcularse mediante una fórmula, gracias a la cual hallaremos la longitud mínima que debe tener la curva de transición:

$$
L = \frac{V^3}{18.7} \times \frac{R_1 - R_2}{R_1 \times R_2}
$$

Siendo:

V = Velocidad en Km/h.

R = Radio de la curva en metros

L = Longitud de la transición en metros.

∆R: Es la distancia que hay que desplazar a la alineación curva primitiva de menor radio, para introducir la curva de transición. Aunque, "para efectos de Trainz", tendremos el mismo efecto desplazando la curva primitiva de mayor radio hacia el exterior. Esta distancia se puede restar al radio de la curva, o bien optar por desplazar el centro dicha distancia.

El ∆R, para el tipo de curva que nos ocupa, se halla mediante la siguiente fórmula:

$$
\Delta R = \frac{L^2}{24} \times \frac{R_1 - R_2}{R_1 \times R_2}
$$

Siendo:

L = Longitud de la transición en metros.

R = Radio de la curva circular en metros.

∆R = Distancia a desplazar la curva primitiva en metros.

### **6.1. Trazado de la curva de varios radios en modo ingeniero.**

 A continuación, vamos a ver cómo trazar la curva en modo ingeniero aplicando la fórmula de ∆R, la fórmula para hallar la longitud mínima de la transición y teniendo en cuenta las definiciones anteriores.

 Primeramente, escogeremos los radios de las curvas que nos convenga. A continuación, determinaremos el punto de tangencia de la curva primitiva de R1 con la de R2. Es decir el punto **A** de la figura 14. Para ello, usaremos dos plantillas curvas del radio elegido. Para este caso, R1 = 500m y R2 = 300m. Ver figura 15.

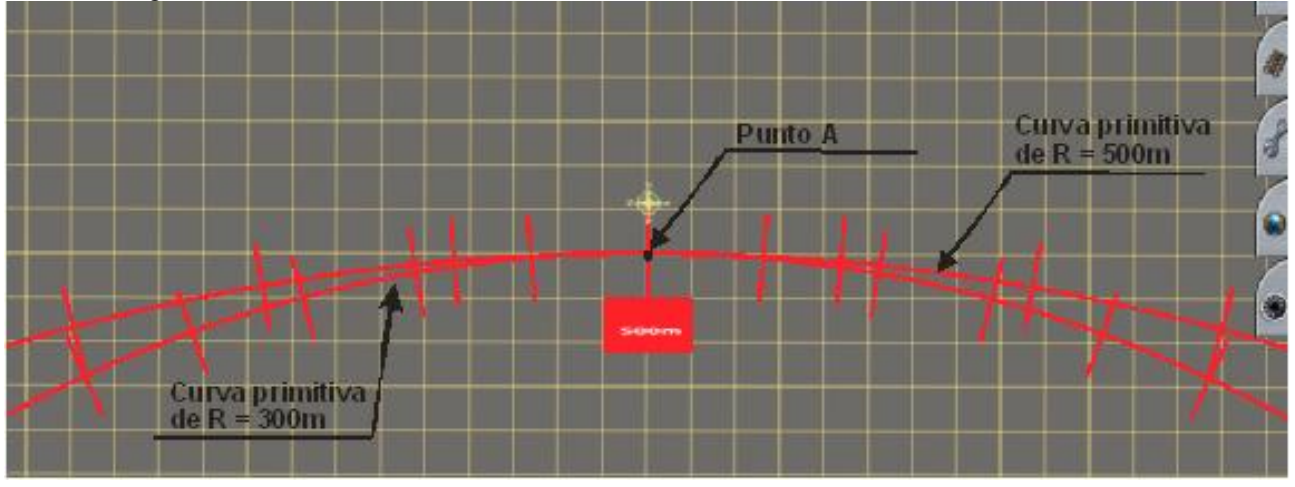

**Figura 15. Determinar punto de tangencia A.** 

Superpondremos ambas plantillas una encima de otra, haciendo coincidir sus puntos centrales que será el punto de tangencia **A**. A partir de dicho punto **A**, consideraremos hacia un lado, como curva primitiva, la mitad de una de las plantillas y hacia el otro lado la otra. De esta manera, obtenemos las curvas primitivas de ambos radios con su punto de tangencia en el punto **A**. Ver figura 15.

 Desplazaremos la curva primitiva de menor radio hacia el centro de la curva, por tanto podemos colocar la vía sobre la mitad de la plantilla de radio más grande ya que será la curva circular definitiva de radio 500m en este caso. Ver figura 16.

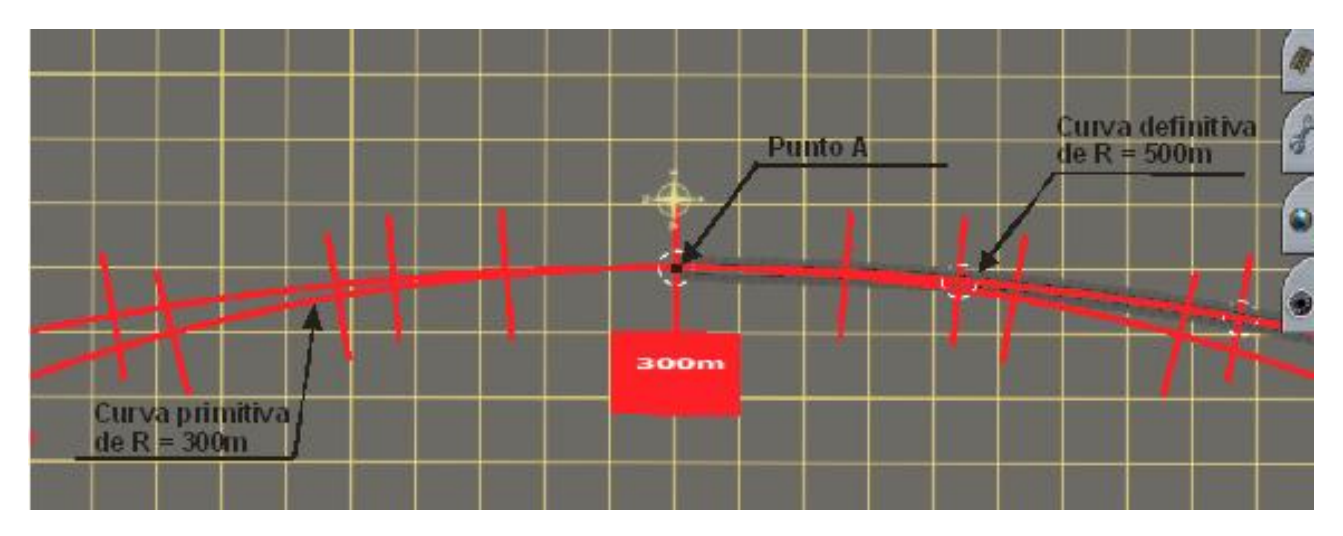

**Figura 16.** 

 Ahora, averiguaremos la longitud mínima que debe tener la curva de transición. En la tabla de longitudes normales de las curvas de transición de la pág. 7, escogeremos una velocidad comprendida entre la mínima y la máxima correspondiente a la curva de menor radio. Para este caso, será el radio de 300m y escogeremos la velocidad máxima que, según la tabla, es de 80 Km/h. Ahora, ya podemos aplicar la fórmula para hallar la longitud mínima de la transición:

$$
L = \frac{V^3}{18,7} \times \frac{R_1 - R_2}{R_1 \times R_2} = \frac{80^3}{18,7} \times \frac{500 - 300}{500 \times 300} = \frac{512000}{8,7} \times \frac{200}{150000} = 27380 \times 0,0013 = 35,6 \text{ m}
$$

 Ya tenemos la longitud mínima que debe tener la curva de transición, que será de 36 m. A partir de aquí, podemos hacerla más o menos larga según nos convenga. Aquí, vamos a hacerla de 45m. Ahora situaremos los puntos de tangencia PT Y FT, teniendo en cuenta que el punto medio de la transición es el punto **A**. Por tanto, cada uno de esos puntos estará a 22,5m del punto **A**. Utilizaremos los mismos métodos, que en el trazado de la curva de un solo radio. Una vez situados los puntos PT y FT , eliminaremos la plantilla de 500m para que no moleste y el tramo de vía comprendido entre el punto FT y el **A**. Ver figura 17.

![](_page_17_Figure_4.jpeg)

**Figura 17. Determinación de los puntos PT y FT.** 

Ahora hallaremos el ∆R, aplicando la fórmula correspondiente:

$$
\Delta R = \frac{L^2}{24} \times \frac{R_1 - R_2}{R_1 \times R_2} = \frac{45^2}{24} \times \frac{500 - 300}{500 \times 300} = \frac{2025}{24} \times \frac{200}{150000} = 84,4 \times 0,0013 = 0,11 \text{ m}
$$

 Debemos desplazar la curva primitiva de 300m, 11cm hacia su centro que redondeando serán 10cm. A escala del modo ingeniero, habrá que desplazarla 1mm.

 Haremos como en el trazado de la curva de un solo radio, nos guiaremos por una regla para efectuar el movimiento de la plantilla. Colocándola en el punto **A**, moveremos la plantilla 1mm hacia su centro. Ver figura 18.

![](_page_18_Picture_1.jpeg)

**Figura 18.** 

 A continuación, colocaremos la vía a partir del punto PT para formar la curva circular definitiva de radio 300m. Ver figura 19.

![](_page_18_Figure_4.jpeg)

![](_page_18_Figure_5.jpeg)

 Unimos los puntos de tangencia PT y FT, dejando que Trainz haga el resto, como ya he dicho antes. En la figura 20, si nos fijamos bien, observaremos desde el punto A que la curvatura de la transición, es más cerrada por el lado de la curva de 300m que por la de 500m adquiriendo, así, una curvatura adaptada a los radios de ambas curvas circulares. Ya tenemos enlazadas ambas curvas circulares.

![](_page_18_Figure_7.jpeg)

**Figura 20.**

# **7. Trazado de curvas de sentido contrario.**

 Las curvas de sentido contrario, son aquellas curvas enlazadas, del mismo o diferente radio, cuyos centros se encuentran en lados contrarios. Vulgarmente, se las denomina curva-contracurva. Se caracterizan porque la curva de transición de salida de una y la curva de transición de entrada de la otra,

![](_page_19_Figure_3.jpeg)

**Figura 21. Curvas de sentido contrario.** 

### **7.1. Trazado de curvas de sentido contrario en modo ingeniero.**

 Primeramente, elegiremos los radios de las dos curvas de sentido contrario que van a ir enlazadas. Nos ayudaremos de unas plantillas curvas con los radios elegidos, colocándolas según nos interese.

![](_page_19_Figure_7.jpeg)

En el ejemplo serán de radios diferentes, una de radio 300m y la otra de radio 500m. Ver figura 22.

![](_page_19_Figure_9.jpeg)

 Ahora, averiguaremos la longitud que deben tener las curvas de transición. En la tabla de longitudes normales de las curvas de transición de la pág. 7, buscaremos las longitudes correspondientes a los radios elegidos y la velocidad que interese. Para este caso, elegimos una velocidad de 70 Km/h. Las longitudes de las transiciones que nos da, según la tabla, es de 105m para el radio de 300m y de 65m para el de 500m.

Empezamos por una de las curvas, situaremos los puntos PT y FT de su transición correspondiente.

 Vamos a comenzar, por la curva de radio 500m. Seguiremos el mismo método utilizado, para las curvas de radio único. La plantilla curva, la consideraremos como la curva primitiva. Elegiremos un punto de

la curva primitiva (plantilla curva), que será el punto de tangencia con una imaginaria alineación recta y, también será, el punto central de la curva de transición. Repartimos la mitad de su longitud hacia un lado, y la otra hacia el otro. Ya tenemos situados los puntos PT y FT de la curva de transición de 500m de radio. El punto PT será, también, el punto **A**. Ver figura 23.

![](_page_20_Figure_2.jpeg)

**Figura 23.** 

Con la curva de 300m de radio, hacemos lo mismo que con la de 500m. Ver figura 24.

![](_page_20_Figure_5.jpeg)

![](_page_20_Figure_6.jpeg)

En la figura 25, podemos observar la situación de los puntos de ambas transiciones.

 Ahora calcularemos el desplazamiento que hay que dar a cada una de las curvas primitivas, con la fórmula ya conocida para las curvas de radio único:

$$
\Delta R = \frac{L^2}{24 \times R}
$$

![](_page_21_Figure_1.jpeg)

**Figura 25.** 

Aplicando dicha fórmula tenemos que hay que desplazar:

Curva primitiva de radio 300m:

$$
\Delta R = \frac{L^2}{24 \times R} = \frac{105^2}{24 \times 300} = \frac{11025}{7200} = 1.5 \text{ m} = 150 \text{cm}
$$

Curva primitiva de radio 500m:

$$
\Delta R = \frac{L^2}{24 \times R} = \frac{65^2}{24 \times 500} = \frac{4225}{12000} = 0.4 \text{ m} = 40 \text{cm}
$$

 Por tanto habrá que mover las curvas primitivas, una distancia de 15mm la de 300m y una distancia de 4mm la de 500m, en la escala de modo ingeniero, hacia sus centros respectivos. Ver figura 26.

![](_page_21_Figure_9.jpeg)

**Figura 26. Desplazamiento de las curvas primitivas.** 

![](_page_22_Figure_1.jpeg)

Ahora colocaremos las vías, formando las correspondientes curvas circulares. Ver la figura 27.

**Figura 27. Colocación curvas circulares.** 

Ya podemos colocar la vía, uniendo los puntos FT dejando que el resto lo haga Trainz. Ver figura 28.

![](_page_22_Figure_5.jpeg)

# **Figura 28. Enlace mediante las curvas de transición.**

Ya tenemos enlaz adas ambas curvas de sentido contrario.

Y nada más. A partir de aquí entra en juego la imaginación de cada uno para diseñar el trazado, y la olocac c ión de las curvas y las rectas según el terreno que cree cada uno.

# **Agradecimientos.**

 Mi más sincero agradecimiento a Manolo (manweb) por la molestia de colocarle una portada a este tutorial e intermediar en los trámites para su publicación. A toda la comunidad de ibertrainz®, por el interés demostrado en mi tutorial de montaje de los aparatos de vía en modo ingeniero de Trainz, y por la paciencia a la espera de la aparición de este. También a los miembros del staff de IBERTRAINZ® por el apoyo y la publicación de este tutorial. Y a los creadores de los objetos que aparecen en las figuras.

Espero que os sirva de ayuda, en la mejora de las instalaciones de vía de vuestras rutas.

**Un saludo de Jorge Solano (jorvias)** 

![](_page_23_Picture_5.jpeg)